# Novell NetWare® 6.5

QUICK START

# Installation and Upgrade

This Quick Start provides basic information for installing or upgrading to a NetWare<sup>®</sup> 6.5 server. For complete instructions, see the *NetWare 6.5 Overview and Installation Guide*. For a description of known issues related to installation and upgrade, see the *NetWare 6.5 Readme*.

| MINIMUM SYSTEM REQUIREMENTS     |                                                                                                    |  |
|---------------------------------|----------------------------------------------------------------------------------------------------|--|
|                                 | A server-class PC with a Pentium* II or AMD* K7 processor                                                                                                    |  |
|                                 | 512 MB of RAM                                                                                                    |  |
|                                 | A Super VGA display adapter                                                                                                    |  |
|                                 | A DOS partition of at least 200 MB and 200 MB available space                                                                                                    |  |
|                                 | 2 GB of available, unpartitioned disk space outside the DOS partition for volume sys:                                                                                                    |  |
|                                 | One network board                                                                                                    |  |
|                                 | A CD drive                                                                                                    |  |
| RECOMMENDED SYSTEM REQUIREMENTS |                                                                                                    |  |
|                                 | A server-class PC with two-way Pentium III, Pentium III Xeon, Pentium 4, or Intel Xeon 700 MHz or higher processors                                                                                                    |  |
|                                 | 1 GB of RAM                                                                                                    |  |
|                                 | Some NetWare 6.5 installation options (patterned deployments) have specific processor and RAM requirements. See "Choosing a Server Pattern" in the NetWare 6.5 Overview and Installation Guide for individual pattern requirements. |  |
|                                 | A Super VGA or higher resolution display adapter                                                                                                    |  |
|                                 | A DOS partition with 1 GB of available space                                                                                                    |  |
|                                 | 4 GB of available, unpartitioned disk space outside the DOS partition for volume sys:                                                                                                    |  |
|                                 | One or more network boards                                                                                                    |  |

☐ A bootable CD drive that supports the El Torito specification

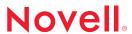

| A USB, PS/2*, or serial mouse                                                              |
|--------------------------------------------------------------------------------------------|
| GRADE SYSTEM REQUIREMENTS  The server to be upgraded must be running one of the following: |
| NetWare 5.1 Support Pack 7 or 8                                                            |
| NetWare 6 Support Pack 4                                                                   |
| <ul> <li>NetWare 6.5 (FCS, Support Pack 1, or Support Pack 2)</li> </ul>                   |
| A server-class PC with a Pentium II or AMD K7 processor                                    |
| 512 MB of RAM                                                                              |
| A Super VGA display adapter                                                                |
| A DOS partition of at least 200 MB and 200 MB available space                              |
| 2 GB of available disk space on volume sys:                                                |
| One network board                                                                          |
| A CD drive                                                                                 |
| A USB, PS/2, or serial mouse (recommended but not required)                                |
| TWARE AND OTHER REQUIREMENTS  NetWare 6.5 CD 1 (Operating System)                          |
| NetWare 6.5 CD 2 (Products)                                                                |
| NetWare 6.5 License/Cryptography diskette or license files                                 |
| Novell Client™ software                                                                    |
| Novell Nterprise™ Branch Office™ CD                                                        |
| Novell DirXML® Starter Pack CD                                                             |
| Supervisor right at the [Root] of the eDirectory™ tree                                     |
| Supervisor right to the container where the server will be installed                       |
| Read right to the Security container object for the eDirectory tree                        |
| DOS and CD drivers (required if the computer does not boot from CD)                        |
| Client connection utilities (optional, for installing from a network):                     |
| IP Server Connection Utility (for installing from a NetWare server running IP only)        |
| For download and usage instructions, see TID 10074248 (http://support.novell.com/          |

- Novell Client for DOS and Windows\* 3.1x (for installing from a NetWare server running IPX<sup>TM</sup>)
- ☐ IP address and domain names (required for connecting to the Internet):
  - An IP address
  - An IP address of a domain name server
  - The name of your domain
- ☐ Network board and storage device properties such as the interrupt and port address (required if not included in NetWare)

#### PREPARE THE NETWORK

- 1 Run Novell Deployment Manager (nwdeploy.exe or nwdeploynobrowser.exe), located at the root of *NetWare 6.5 CD 1 (Operating System)*.
- 2 Complete all relevant tasks in the Network Preparation section.

# START THE INSTALLATION

- 1 Do one of the following:
  - Boot the server from NetWare 6.5 CD 1 (Operating System).
  - Boot from the DOS partition, access NetWare 6.5 CD 1 (Operating System), then enter INSTALL.

Make sure that the config.sys file contains the FILES=50 and BUFFERS=30 commands.

### SELECT INITIAL INSTALLATION SETTINGS

- 1 Select language and regional settings.
- 2 Accept the license agreements.
- 3 Select a Default or Manual installation.
  - Default sets up a server using standard settings.
  - Manual lets you specify settings for your environment.
- 4 (Conditional) If you select the Manual Installation, you must prepare the boot partition.

#### SELECT THE NETWARE 6.5 SP3 INSTALLATION TYPE

1 When prompted for the server installation type (Open Enterprise Server or NetWare 6.5 SP3), select NetWare 6.5 SP3.

#### SELECT A SERVER PATTERN

1 Select one special-purpose server to install.

- Customized NetWare Server lets you select the optional products you want on the server.
- Basic NetWare File Server installs only basic NetWare with no additional products.
- Pre-Migration Server creates a server to be migrated to at a later time.
- DNS/DHCP Server sets up the eDirectory tree for DNS/DHCP services.
- exteNd<sup>TM</sup> J2EE Web Application Server installs an optimized configuration of the Novell exteNd Application server.
- LDAP Server installs Lightweight Directory Access Protocol (LDAP) Services for Novell eDirectory.
- NetWare AMP (Apache, MySQL\*, PHP, and Perl) Server lets you host Web database applications on a NetWare 6.5 server.
- NetWare Backup Server installs the infrastructure for backup and restore services on the NetWare platform.
- NetWare Web Search Search Engine and Indexing Server installs the products necessary for a Web Search server.
- Network Attached Storage (NAS) and File Protocol Server installs multiple file protocol storage for your network.
- Novell iPrint Server installs the Novell recommended print solution.
- Apache/Tomcat Server installs Apache Web Server 2.0 and the Jakarta-Tomcat Servlet Container 4.1 for use in hosting dynamic, application-driven Web sites.
- Novell Nsure Audit Starter Pack Server installs the centralized auditing service that is built into NetWare 6.5.
- iSCSI SAN Storage Server turns your NetWare server into an iSCSI Storage Server (also known as an iSCSI Target).
- Management Server installs Novell iManager 2.0 and ConsoleOne<sup>®</sup> 1.3.6 administration software to provide a complete management solution for your NetWare environment.
- Novell iFolder<sup>®</sup> Storage Services installs a dedicated iFolder server.
- Virtual Office Server provides a solution that addresses the need for users to be selfsufficient with their IT needs.
- 2 When prompted, insert NetWare 6.5 CD 2 (Products).

#### CONFIGURE THE SERVER

- 1 Name the server.
- 2 Enable cryptography.

- 3 Install networking protocols.
- 4 Set up Domain Name Service (DNS).
- **5** Set the server time zone and time synchronization method.
- 6 Set up Novell eDirectory.
- 7 License the NetWare server.
- 8 Select the NMAS<sup>TM</sup> Login method.
- 9 Enter additional configuration information for your selected server pattern.

#### REBOOT THE SERVER

- 1 Complete the installation/upgrade by rebooting the server when prompted.
- 2 Start the server.
  - If you chose to load the server on reboot, it loads automatically.
  - To load the server manually, change to the startup directory containing the NetWare server files (c:\nwserver) and then enter SERVER.

## UPDATE NSS VOLUMES (UPGRADE ONLY)

If you are upgrading from a NetWare 5.1 or NetWare 6.0 server with Novell Storage Services™ (NSS) volumes, you must complete this procedure to update NSS volumes.

- 1 When prompted at the end of the upgrade, reboot the computer.
- 2 Make sure that all processes relating to the NetWare 6.5 upgrade have completed.
- 3 At the server console, enter

NSS /ZLSSVOLUMEUPGRADE=ALL

The NSS volumes can now be mounted on the NetWare 6.5 server.

#### WHAT'S NEXT

Although you have installed or upgraded to NetWare 6.5, you might need to configure products to work in the new environment. Additionally, some products such as Novell Cluster Services<sup>TM</sup> can be set up only after completing the server installation. You can install products using Deployment Manager (remotely) or from the GUI server console screen (locally).

See the NetWare 6.5 online documentation (http://www.novell.com/documentation/nw65) for complete information on each product and service included with NetWare 6.5.

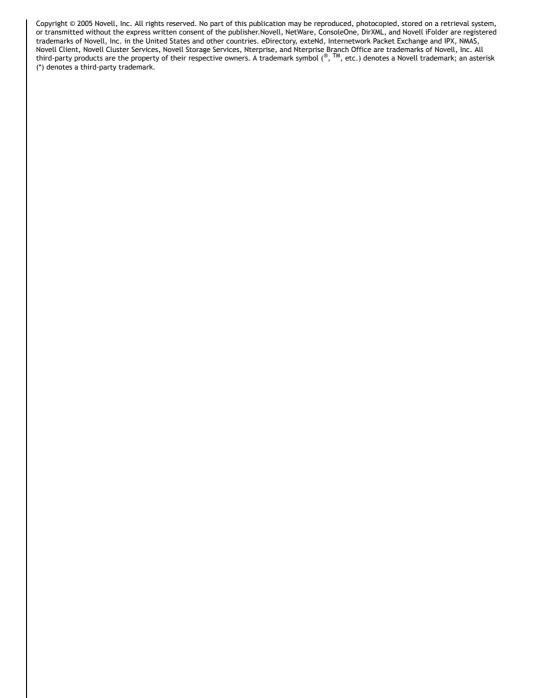